# Opsætning af importreferencer til rettighedsgrupper

## **Formål**

Hvis du automatisk vil have opdateret om hvilke brugere, der er medlem af jeres rettighedsgrupper, kan du gøre det via nogle af brugerimporterne til XFlow.

Se hvordan du sætter det op specifikt i forhold til de enkelte brugerkilder nedenfor.

## **Vejledning**

For hver rettighedsgruppe gælder, at du kan mappe et uvilkårligt antal referencer op mod gruppen. Du kan dermed have flere steder i din brugerkilde, der leverer brugere, der skal være medlem af én og samme rettighedsgruppe.

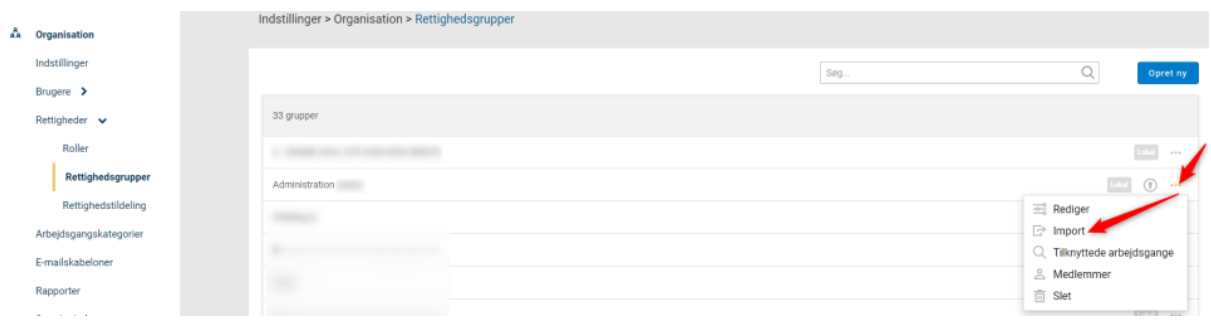

### Importreferencer

Gør det muligt at synkronisere brugeres medlemskab af rettighedsgrupper via brugerimporten. Læs mere her

Bemærk at hvis du slår automatisk oprettelse/nedlæggelse af grupper til i din brugerimport, så vil brugerimporten slette denne gruppe, hvis der ikke er brugere tilknyttet i din importkilde.

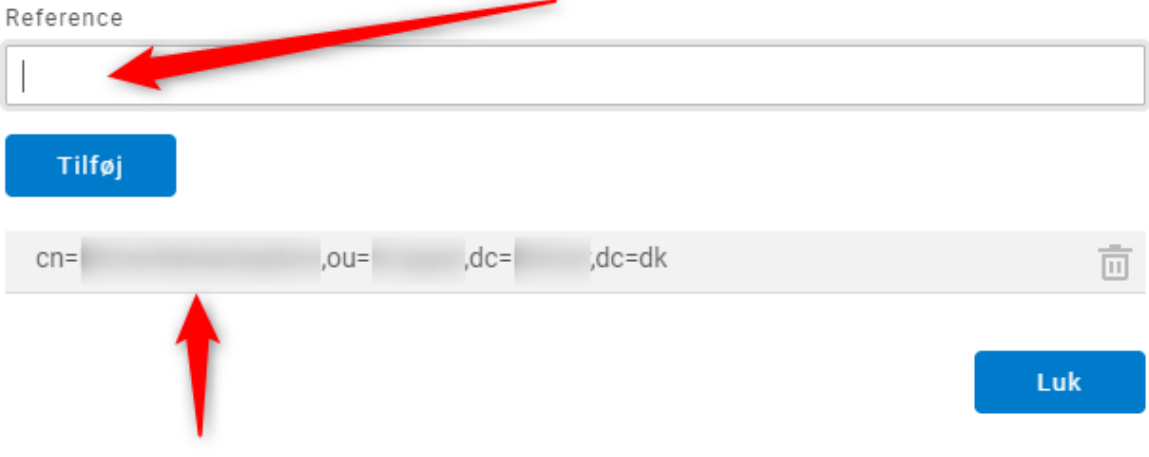

### **AD-import**

Indsæt den absolutte LDAP-sti til den gruppe i AD'et, som indeholder de brugere, der skal knyttes til rettighedsgruppen i XFlow. Den absolutte sti kan eksempelvis se sådan ud: CN=Ledere,OU=Gruppe,DC=domain,DC=Local

Herefter vil alle brugere, der er direkte medlem af AD-gruppen, blive flyttet ind i/ud af rettighedsgruppen ved hver gennemførsel af brugerimporten afhængigt af, om brugerne befinder sig i gruppen i AD'et.

Som nævnt ovenfor kan du godt sætte mere end én importereference på hver rettighedsgruppe.

#### **Begrænsninger**

Brugerne skal være direkte medlemmer af den gruppe i AD'et, der mappes op mod rettighedsgruppen.

Importen kan ikke håndtere indirekte medlemskaber.